# Fiche de Synthèse : Morpion  $\overline{C}$  : Morpion  $\overline{C}$  . Morpion  $\overline{C}$  . The  $\overline{C}$  octobre 2019

Développement :

Il s'agit du jeu Morpion, développé en mode console.

Déroulement du jeu : 2 joueurs jouent à tour de rôle, choisissant en quelle position ils veulent jouer. Le 1<sup>er</sup> qui a aligné 3 croix ou 3 ronds a gagné.

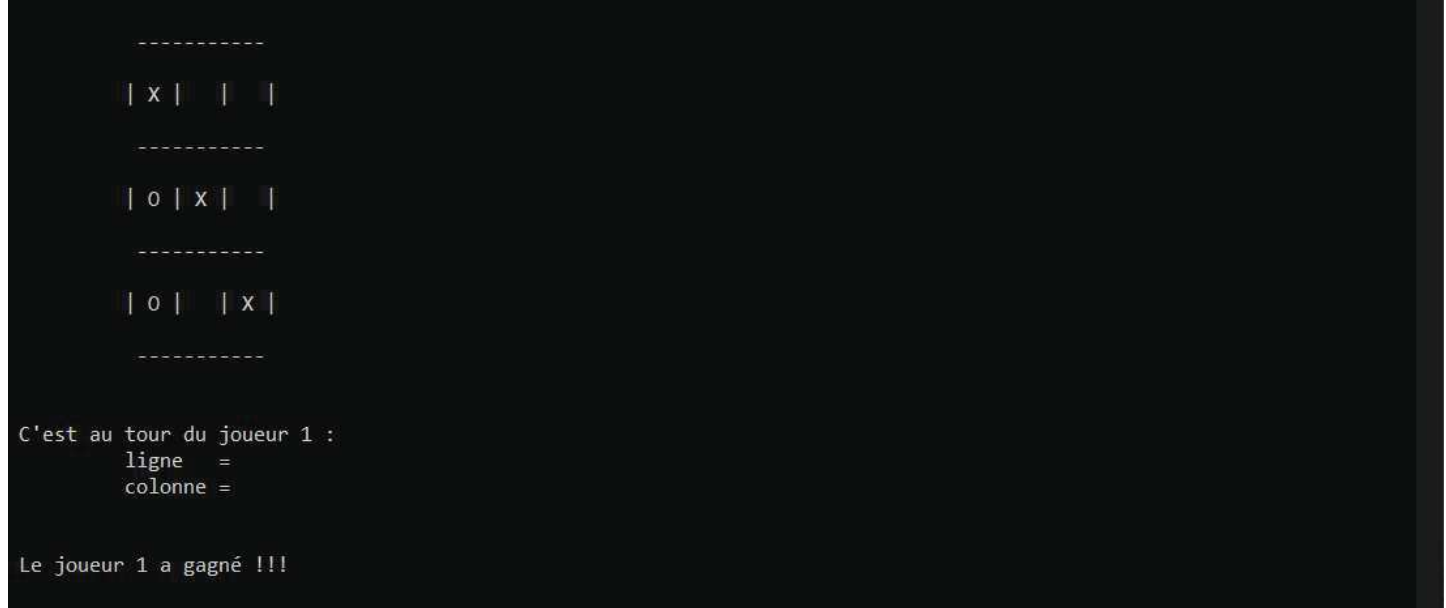

Cadre:

Il s'agit d'un TP proposé dans le cadre du cours "Bases de la Programmation†", par Elisabeth Martins Da Silva.

Support: Développé en C# avec Visual Studio Community 2019.

Contraintes : C'est le tout premier TP développé en 1ère année de BTS. Pas d'utilisation de fonctions.

Difficultés rencontrées : Il m'a fallu de très nombreux essais pour réussir à " dessiner " la grille sur la console.

## Description détaillée du développement

J'ai suivi les étapes suivantes pour le développement:

- affichage de la grille
- saisie et affichage des choix des joueurs
- enregistrement des choix et recherche du gagnant

#### 1. Affichage de la grille

Ce ne fut pas une mince affaire, mais à force de tests j'ai fini par réussir à câler les – et mes |, avec des boucles " for " qui avancent de 4 à chaque fois :

```
// boucle pour créer les lignes de la grille :
for (int i = 5; i < 18; i += 4)\{Console.SetCursorPosition(11, i);
    Console.WriteLine("-----------");
\mathbf{R}// boucle pour créer les colonnes de la grille :
for (int i = 7; i < 16; i += 4)
\left\{ \right.for (int j = 10; j < 23; j += 4)\mathcal{L}Console.SetCursorPosition(j, i);
         Console. WriteLine("|");
    \mathbf{R}\mathcal{F}
```
### 2. Saisie et affichage des choix des joueurs

Le jeu doit ensuite boucler sur la demande de saisie du n° de la ligne, et du n° de la colonne, en contrôlant les chiffres.

Pour les lignes par exemple :

```
// boucle générale du jeu : on sort de la boucle quand il y a un gagnant, ou que 9 coups ont été joués.
do
\mathcal{I}// remet le curseur sous la grille :
    Console.SetCursorPosition(1, 20);
    Console. WriteLine("C'est au tour du joueur " + joueur_en_cours + " : ");
    // on contrôle, le joueur en cours tape le n° de la ligne
    do
    \{Console.SetCursorPosition(10, 21);
        Console. Write("ligne = ");ligne = int.Parse(Console.ReadKey().KeyChar.ToString());
    } while ((\text{lique} \leq 1 || \text{ ligne} > 3));Console.WriteLine();
```
Idem bien sûr pour les colonnes.

#### 3. Enregistrement des choix et recherche du gagnant

Ensuite, il faut afficher la petite croix, ou le petit rond, et surtout les enregistrer dans un tableau.

```
// on rempli le tableau à 2 dimensions "grille", avec le n° du joueur
grille[lingne - 1, colonne - 1] = joueur_en_counts;// Moment critique : il faut placer le curseur pour pouvoir ensuite dessiner dans la grille la croix ou le rond.
// création d'une variable pour incrémentation, p :
p = 1;
// Boucle pour trouver la ligne : on va de 4 en 4 puisqu'il y a 3 espaces entre chaque ligne
for (int 1 = 7; 1 < 16; 1 += 4)
 \left\{ \right.if (p == 1)\mathcal{L}1i = 1;
         p \leftarrow 1;
    \rightarrowelse
    \mathbf{f}p == 1;
    \rightarrowĵ
//idem pour les colonnes
// on peut ensuite 'caler' le curseur :
Console.SetCursorPosition(co, li);
// et on peut enfin dessiner le X ou le 0
if (joueur en cours == 1)
\{Console.Write("X");
\mathcal{E}else
\mathcal{L}Console. Write("0");
\mathcal{E}
```
Enfin, il n'y a plus qu'à compter s'il y a assez de croix ou de ronds sur la ligne†:

```
// algo de winner :
for (int i = 0; i < 3; i++)€
    // si on a 3 X le joueur en cours sur une ligne, le joueur gagne
   if (\text{grille}[i, 0] == \text{joueur_en_counts} && \text{grille}[i, 1] == \text{joueur_en_counts} && \text{grille}[i, 2] == \text{joueur_en_counts}\left\{ \right.gagnant = true;Console.SetCursorPosition(1, 25);
        Console.WriteLine("Le joueur " + joueur_en_cours + " a gagné !!!");
    \mathcal{E}// sinon si c'est en diagonale
                                                   BACK BACK BULLET & BACK
                                                                                           AND AND MANUSCRIPT
                                                                                                                 \sim
```
et puis de la même façon pour les 2 diagonales, et enfin pour les colonnes.

En sortie de boucle, s'il n'y a pas eu de gagnant et que tous les coups ont été joués, alors il y a égalité :

```
// si pas de gagnant, et 9 coups joués : égalité
if (l(gagnant) && coups == 9)
\mathcal{L}Console.SetCursorPosition(1, 25);
Console.WriteLine("Egalité ! Pas de gagnant pour cette fois !");
```
Console.ReadLine();